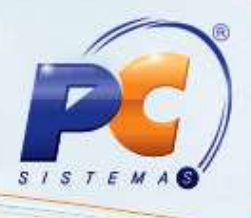

## **Apresentação**

Este tutorial tem o objetivo de orientar o processo de cadastro do Operador.

**Abaixo, descrição da criação e das últimas alterações efetuadas no documento.**

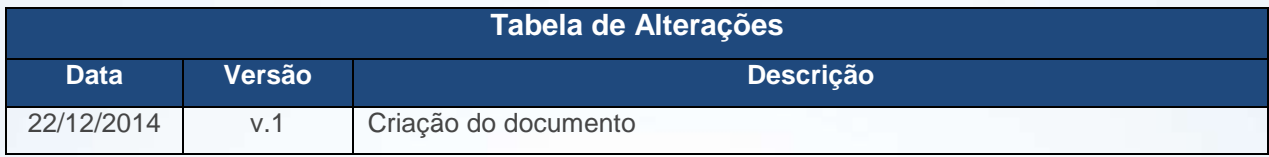

Para realizar o cadastro do Operador, é necessário incluir o recado, gerenciar a carteira, emitir o crescimento/redução e a Produção, monitorar o atendente e cadastrar as comissões por Operador conforme segue:

## *Incluir Recado*

- 1.1 Acesse a rotina **1907 – Incluir Recado** a partir da versão **23.00.00**;
- 1.2 Clique o botão **Criar**;

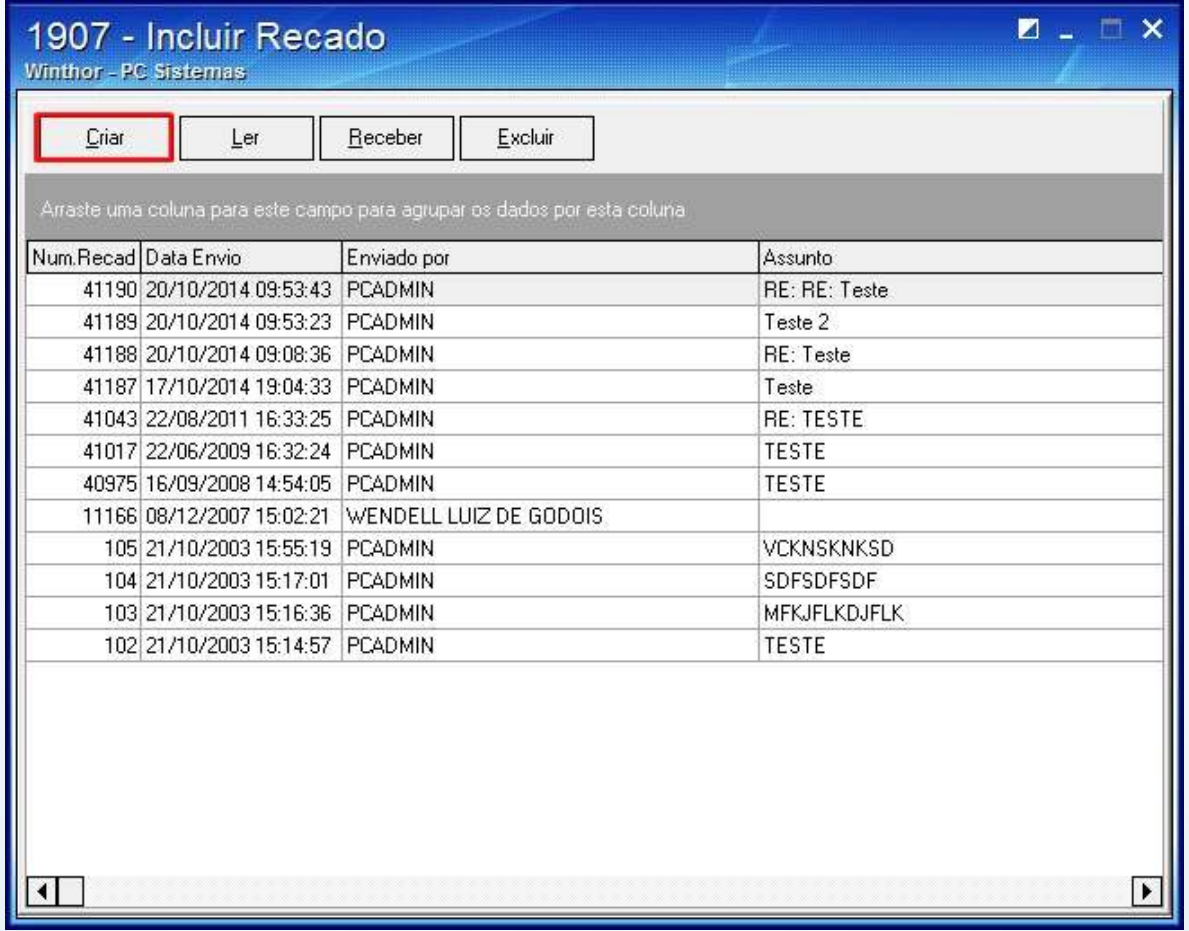

© Todos os direitos reservados. – PC Sistemas – v. 1 - Data: 22/12/2014 Página **1** de 8

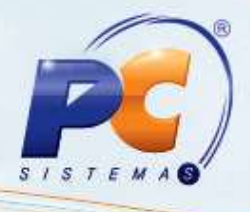

1.3 Clique duas vezes sobre o **Destinatário**;

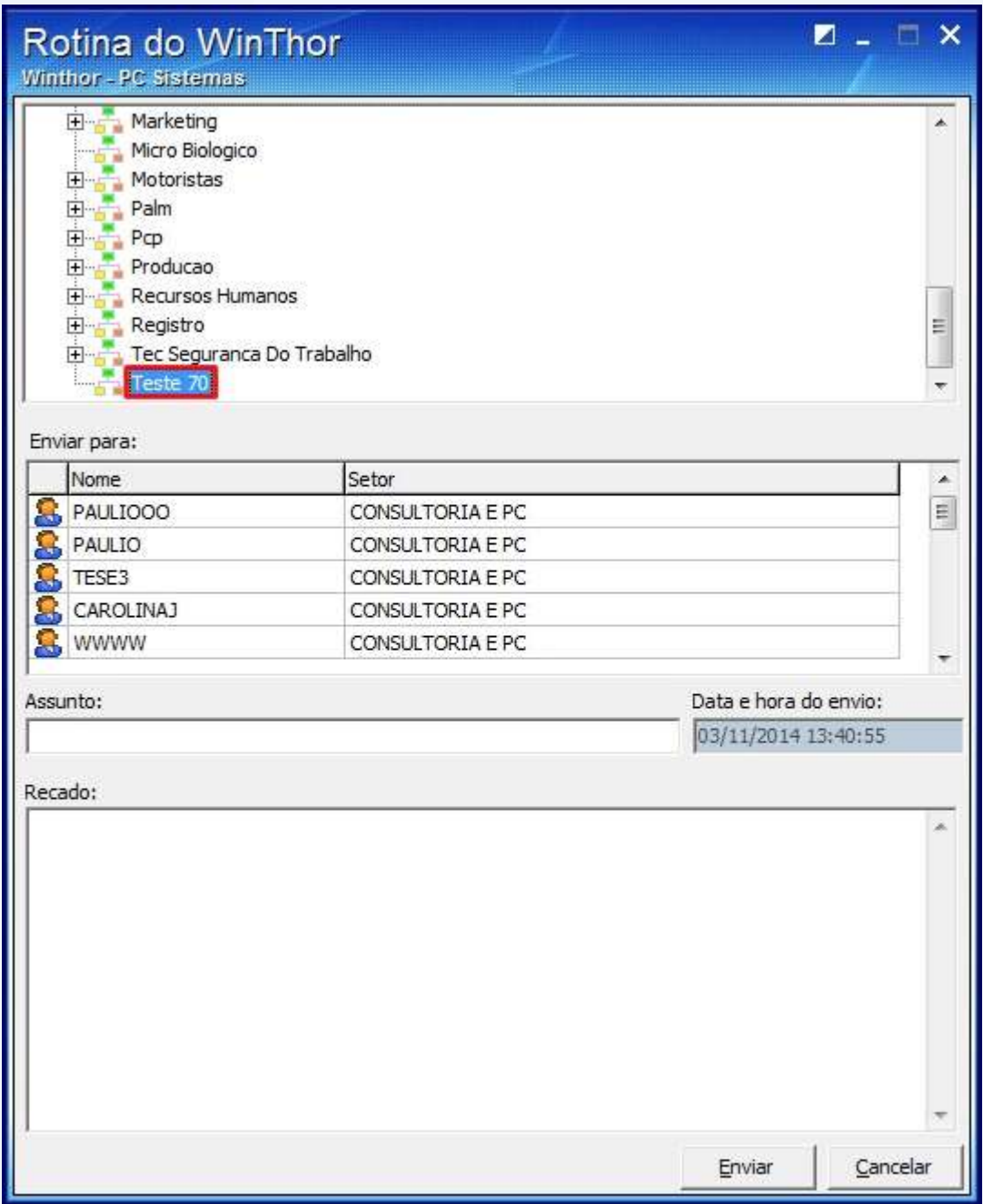

© Todos os direitos reservados. – PC Sistemas – v. 1 - Data: 22/12/2014 Página **2** de 8

1.4 Informe o **Assunto**;

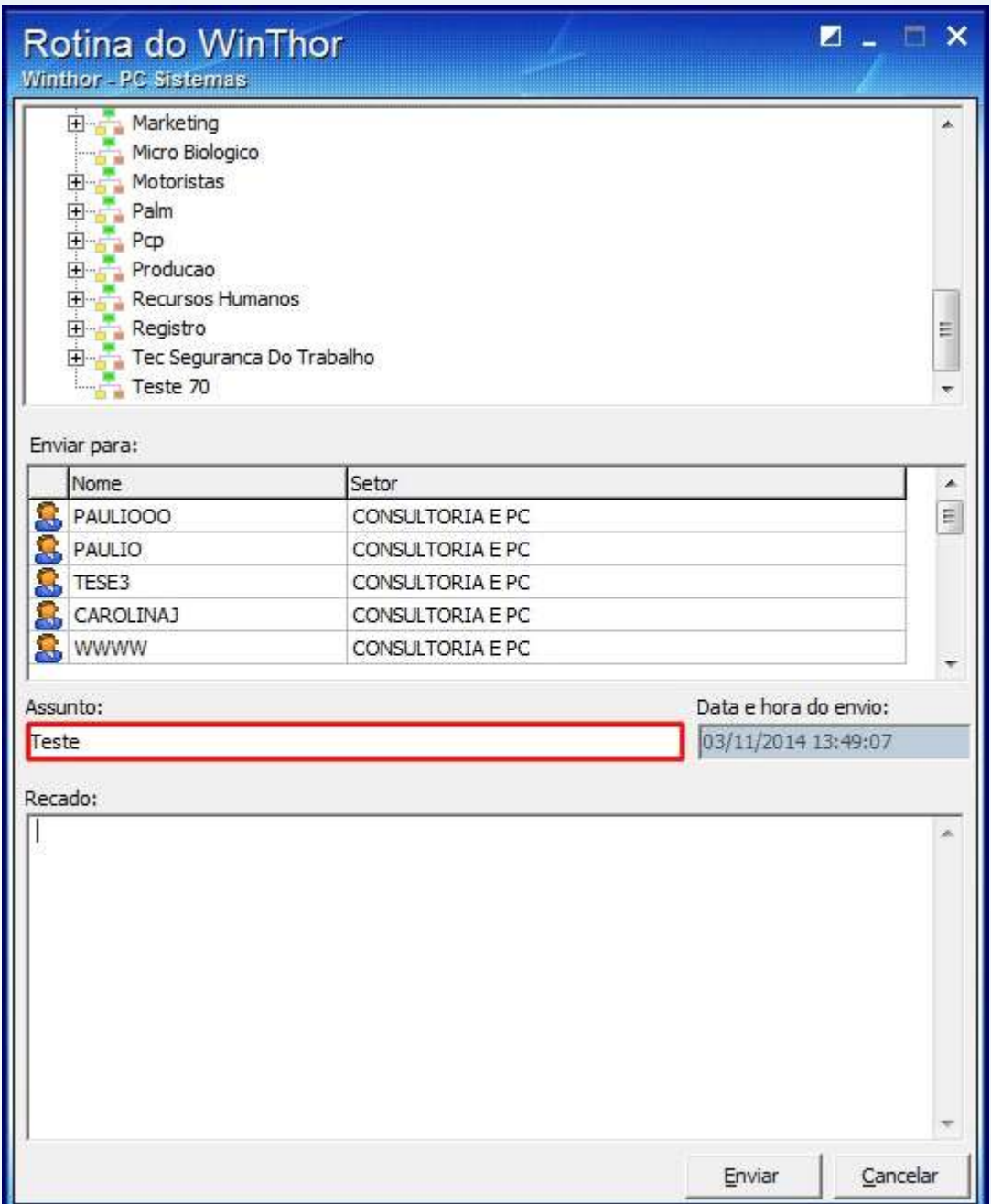

© Todos os direitos reservados. – PC Sistemas – v. 1 - Data: 22/12/2014 Página **3** de 8

1.5 Escreva o **Recado** e clique **Enviar**;

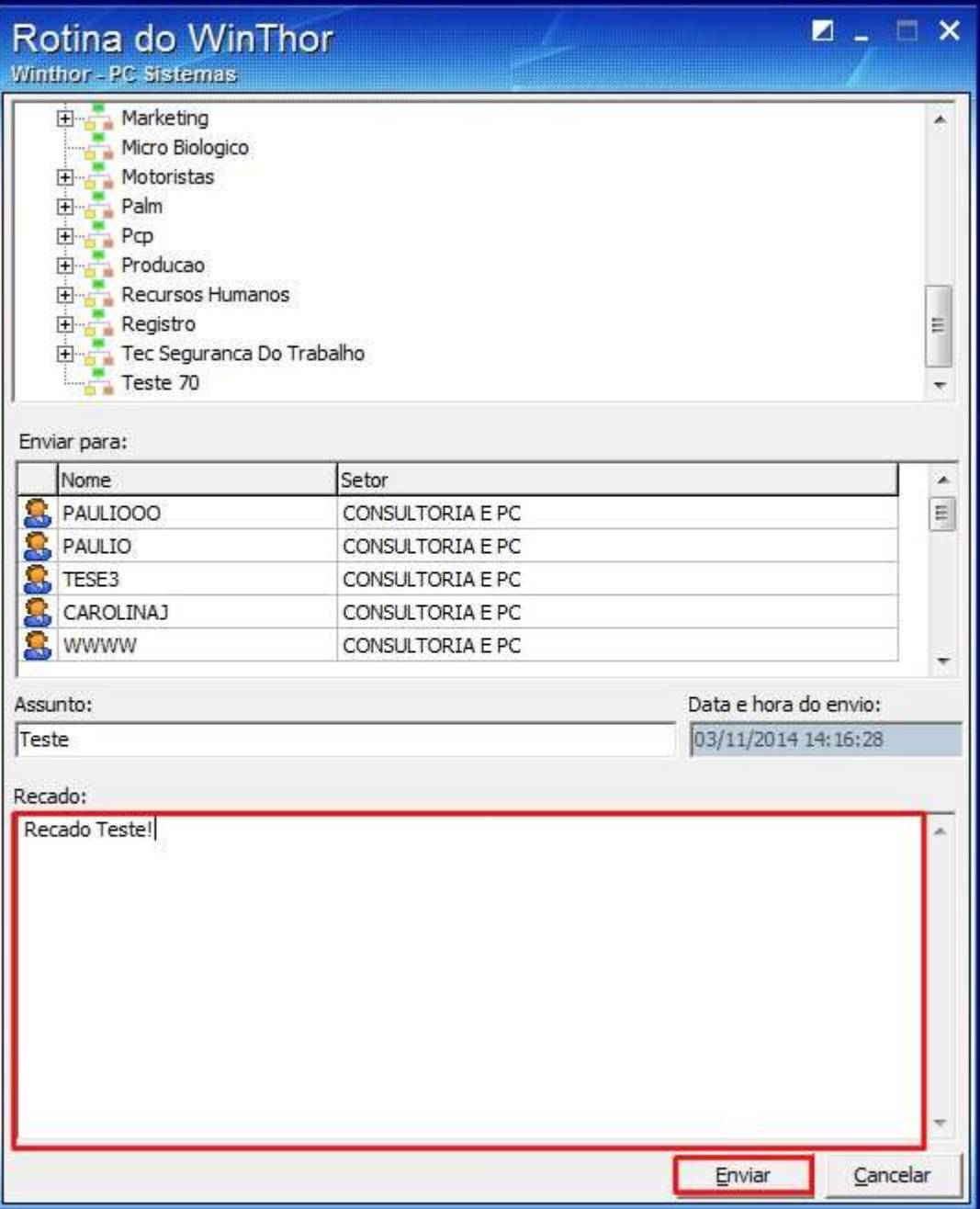

© Todos os direitos reservados. – PC Sistemas – v. 1 - Data: 22/12/2014 Página **4** de 8

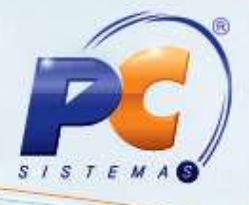

1.6 A seguinte mensagem será apresentada:

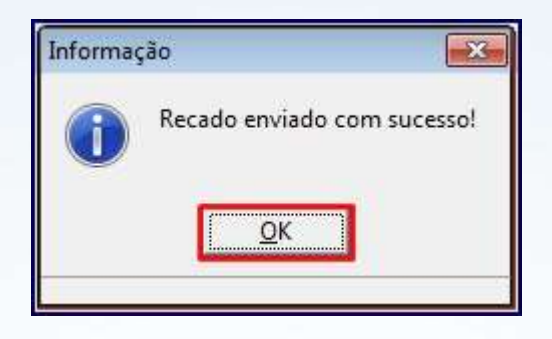

Para visualizar recados:

1.7 Selecione o recado na planilha e clique **Ler**;

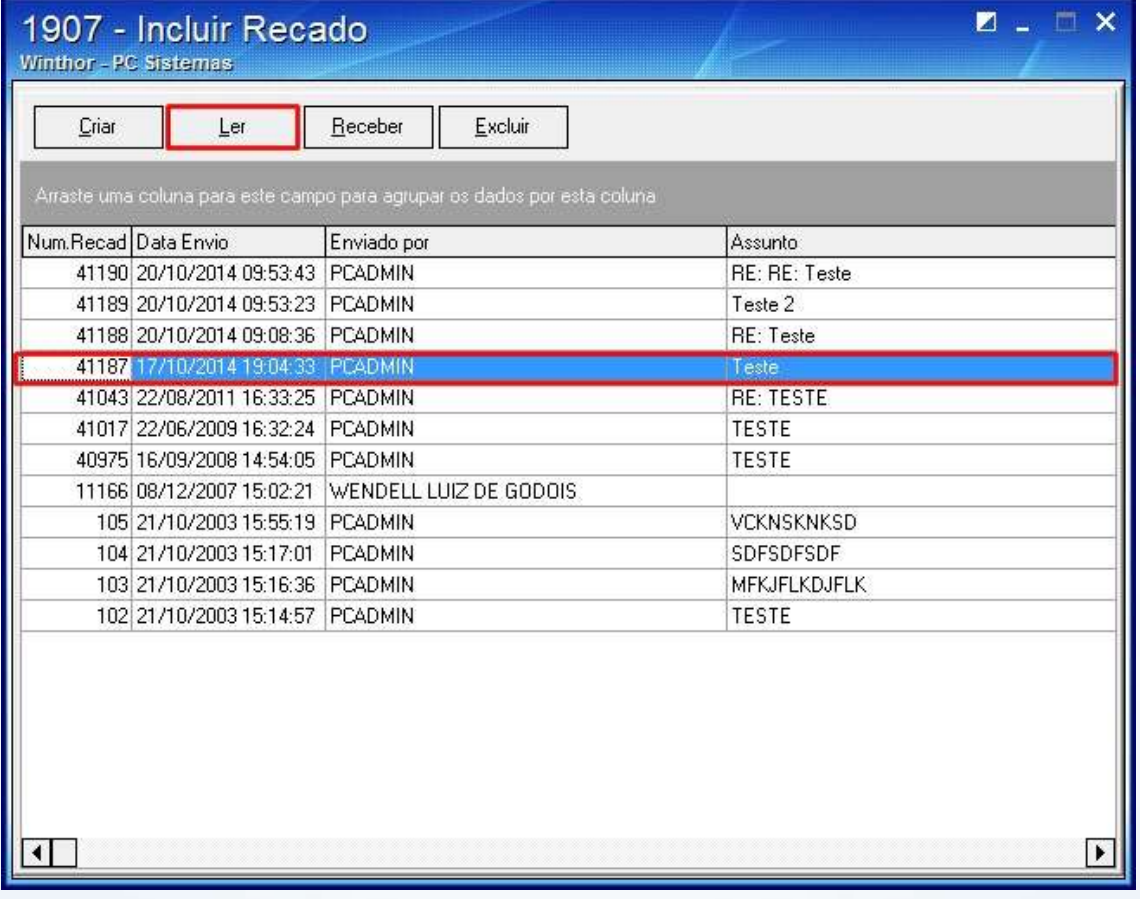

© Todos os direitos reservados. – PC Sistemas – v. 1 - Data: 22/12/2014 Página **5** de 8

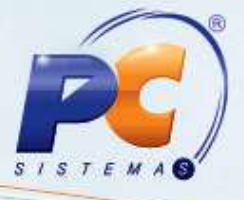

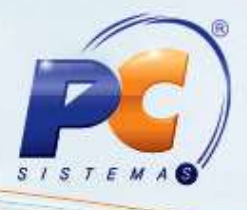

1.8 A tela com o recado será apresentada:

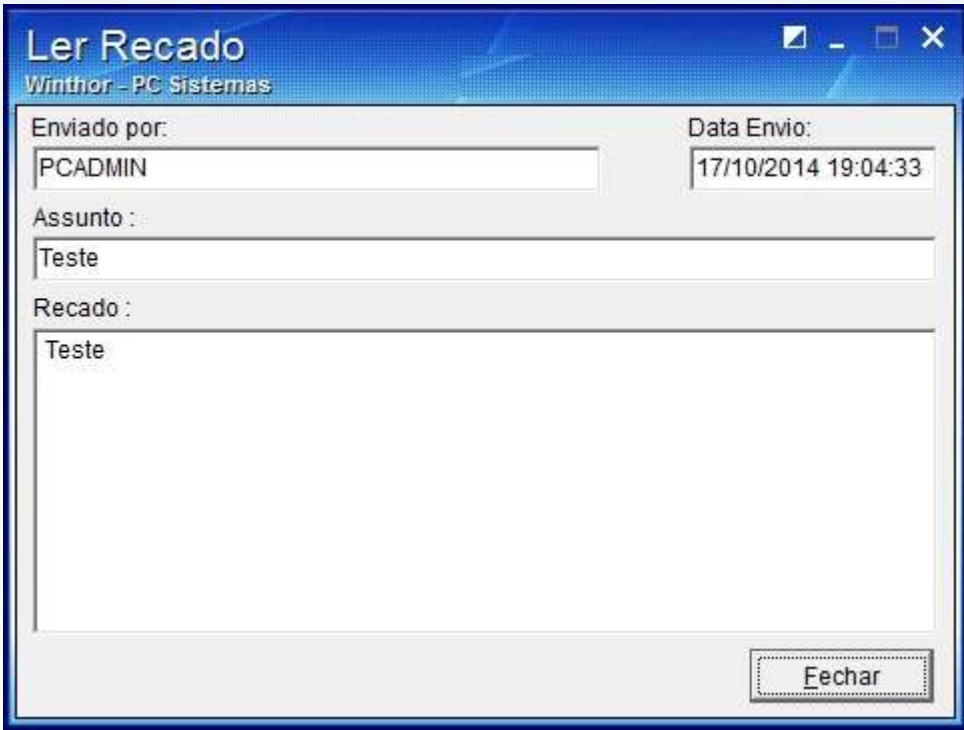

1.9 Clique o botão **Fechar**.

© Todos os direitos reservados. – PC Sistemas – v. 1 - Data: 22/12/2014 Página **6** de 8

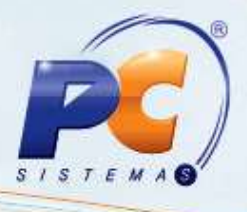

1.10 Para Atualizar a lista de recados clique o botão **Receber**;

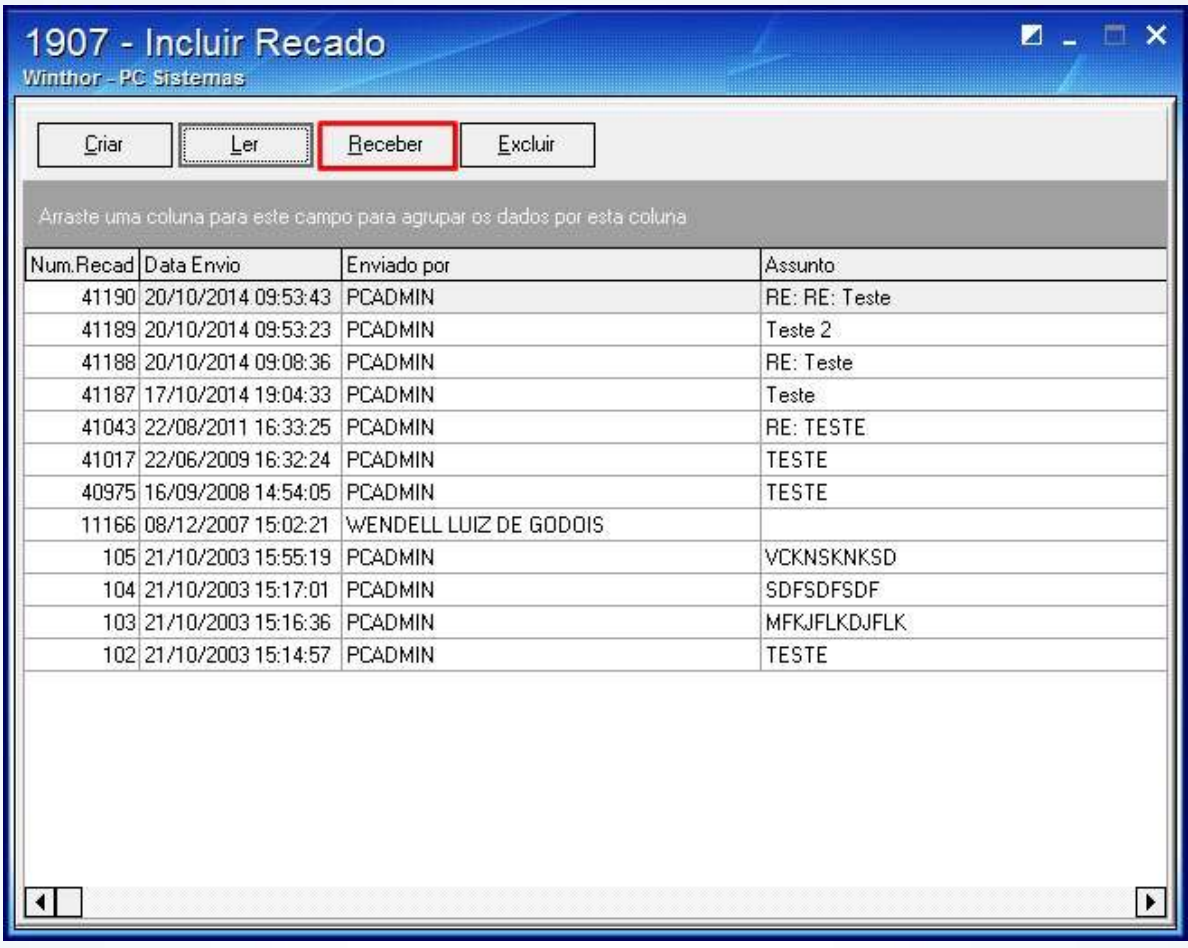

1.11 Para excluir uma mensagem, selecione o recado desejado na planilha e clique

© Todos os direitos reservados. – PC Sistemas – v. 1 - Data: 22/12/2014 Página **7** de 8

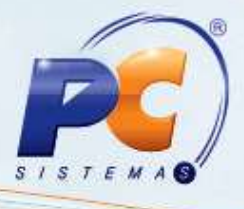

1.12 Clique Sim na seguinte mensagem apresentada:

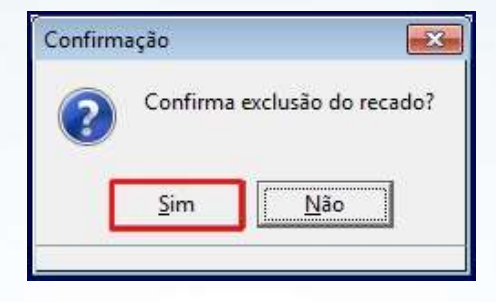

Mantenha o **WinThor Atualizado**, assim você proporciona o crescimento da sua empresa através de soluções criadas especialmente para o seu negócio!

Estamos à disposição para mais esclarecimentos e sugestões.

Fale com a PC: [www.pcsist.com.br](http://www.pcsist.com.br/)

Central de Relacionamento - (62) 3250 0210

© Todos os direitos reservados. – PC Sistemas – v. 1 - Data: 22/12/2014 Página **8** de 8